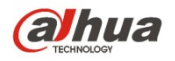

### **Неподвижная варифокальная сетевая ИК камера**

## **высокой четкости. Краткое руководство пользователя**

**Версия 1.0.2**

**Zhejiang Dahua Technology CO., LTD** 

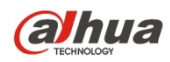

Неподвижная варифокальная сетевая ИК камера высокой четкости. Краткое руководство пользователя

# **Добро пожаловать**

Благодарим вас за приобретение нашей сетевой камеры!

Настоящее краткое руководство пользователя предназначено для получения справки по системе. Следует сохранить это краткое руководство для использования в дальнейшем.

Следует открыть пакет принадлежностей и отдельно проверить наличие компонентов согласно нижеприведенному перечню. В случае неполного комплекта или повреждения содержимого пакета незамедлительно свяжитесь с местным поставщиком.

#### **Перед работой следует внимательно прочитать следующие указания.**

#### **1**. **Электробезопасность**

Вся описываемая здесь установка и выполнение работ должны соответствовать местным требованиям электробезопасности.

Электрическое питание должно соответствовать требованиям стандартов безопасного сверхнизкого напряжения (SELV); ограниченное напряжение питания имеет номинальное значение 12 В постоянного тока или 24 В переменного согласно IEC60950-1. (Смотрите общее представление изделия) **Обратите внимание: Не подключайте два источника питания к устройству одновременно; это может вызвать повреждение устройства!**

Мы не принимаем никаких обязательств и не несем никакой ответственности за случаи пожара или поражения электрическим током вследствие нарушения правил установки или обращения с изделием.

Мы не несем ответственности за какие-либо неисправности, возникшие вследствие изменения и попыток ремонта неуполномоченными лицами.

#### **2**. **Безопасность при транспортировании**

Удары, интенсивная вибрация или брызги воды недопустимы при транспортировании, хранении и установке.

#### **3**. **Установка**

Не подавать питание на камеру до завершения установки.

При выполнении электрических соединений следует установить соответствующее устройство отключения.

Всегда следуйте приведенным в руководстве указаниям изготовителя.

#### **4**. **Квалифицированные технические специалисты**

Все работы по установке и ремонту изделия должны выполнять квалифицированные технические специалисты по обслуживанию изделия.

Мы не несем ответственности за какие-либо неисправности, возникшие вследствие изменений и попыток ремонта неуполномоченными лицами.

#### **5**. **Окружающие условия**

Сетевую камеру этой серии следует устанавливать в сухом, прохладном, чистом месте вдали от источников прямого солнечного света, огня, взрывоопасных веществ и т. д.

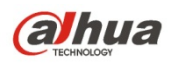

Следует избегать воздействия на камеры со стороны источников электромагнитного излучения или неблагоприятной электромагнитной обстановки.

Убедитесь в том, что на выполненные на ПЗС (КМОП-структуре) компоненты не воздействует излучение лазерного устройства. В противном случае возможно повреждение выполненных на ПЗС (КМОП-структуре) оптических компонентов.

Следует поддерживать достаточную вентиляцию.

Не допускать попадания внутрь камеры воды и других жидкостей.

Рекомендуется применение устройства грозозащиты для более надежного предотвращения грозовых повреждений.

Винты заземления изделия рекомендуется заземлять для еще большей надежности камеры.

#### **6. Ежедневное техническое обслуживание**

Перед выполнением технического обслуживания следует выключить устройство и затем отсоединить кабель питания.

Не касаться оптических компонентов ПЗС (на КМОП-структуре). Для очистки поверхности объектива от пыли можно использовать воздуходувку.

Для очистки устройства всегда используйте сухую мягкую ткань. В условиях значительной запыленности для очистки устройства пользуйтесь мягким моющим средством, предварительно растворенным в воде. В заключение используйте сухую ткань для очистки.

Если вы не используете устройство, одевайте пылезащитную крышку для предохранения компонентов ПЗС (на КМОП-структуре).

Оболочка купольной камеры является оптическим компонентом. Не прикасайтесь к оболочке при установке устройства или при очистке оболочки при выполнении технического обслуживания.

Для очистки оболочки следует использовать профессиональные способы очистки оптики. Очистка оболочки камеры с инфракрасной функцией неправильным способом (например с использованием ветоши) может привести к неисправной работе камеры с ИК-светом.

#### **7. Принадлежности**

Используйте принадлежности, рекомендованные изготовителем.

Перед установкой следует открыть упаковку и проверить наличие всех составных частей. В случае какого-либо повреждения содержимого комплекта незамедлительно свяжитесь с местным поставщиком.

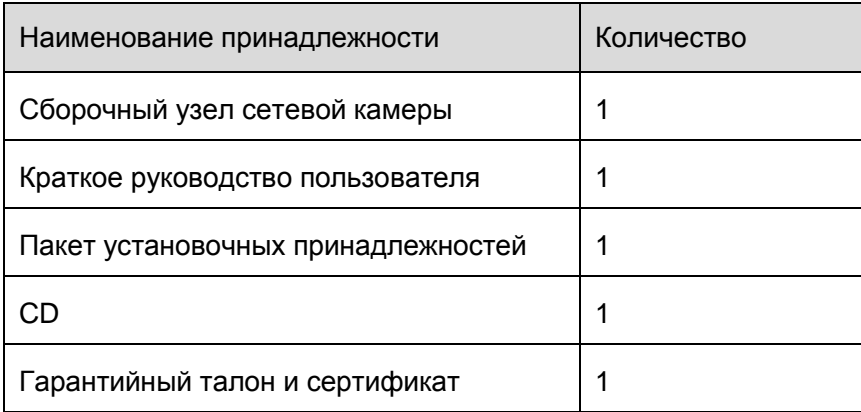

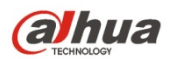

Неподвижная варифокальная сетевая ИК камера высокой четкости.<br>Краткое руководство пользователя

# Содержание

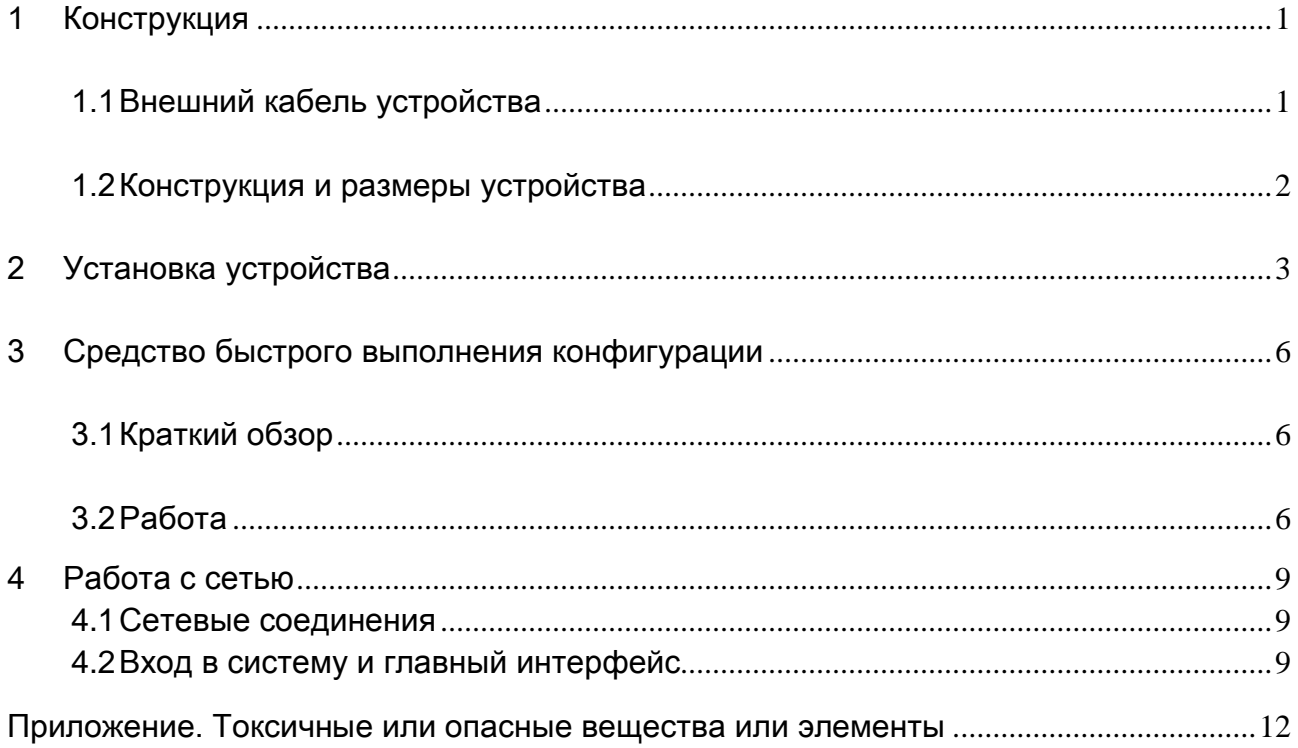

anua Неподвижная варифокальная сетевая ИК камера высокой четкости. Краткое руководство пользователя

# <span id="page-4-0"></span>1 Конструкция

### <span id="page-4-1"></span>1.1 Внешний кабель устройства

Сведения о внешнем кабеле устройства смотрите на следующем рисунке. Смотрите [рисунок 1](#page-4-2)-1.

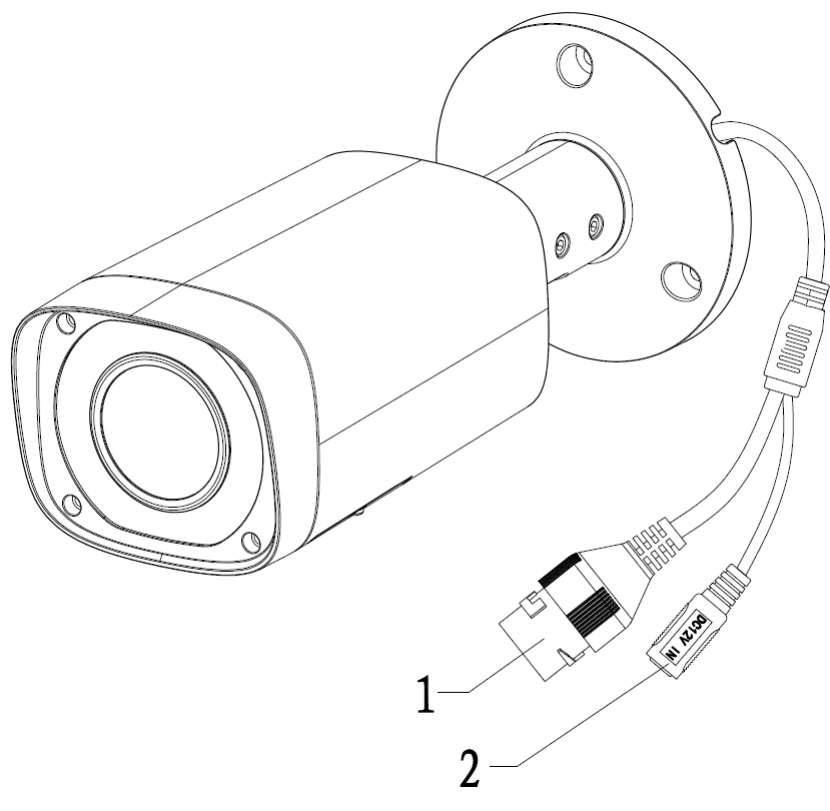

Рисунок 1-1

<span id="page-4-2"></span>Подробные сведения смотрите в следующей таблице.

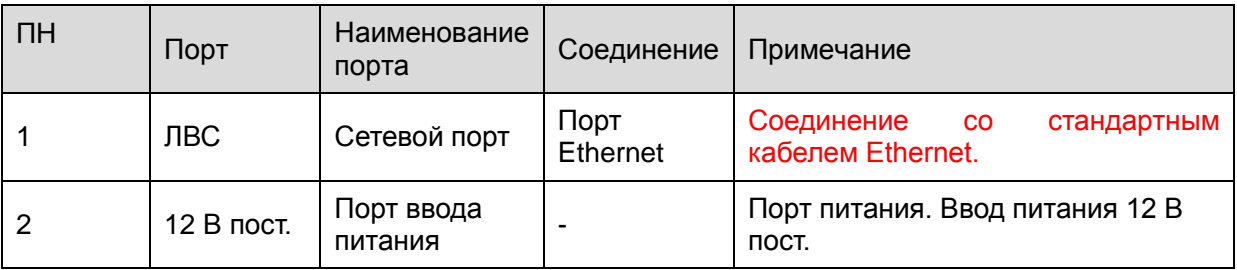

## <span id="page-5-0"></span>1.2 Конструкция и размеры устройства

Сведения о размерах смотрите на следующем рисунке. Единица измерения — миллиметр. Смотрите [рисунок 1](#page-5-1)-2 и [рисунок 1](#page-5-2)-3.

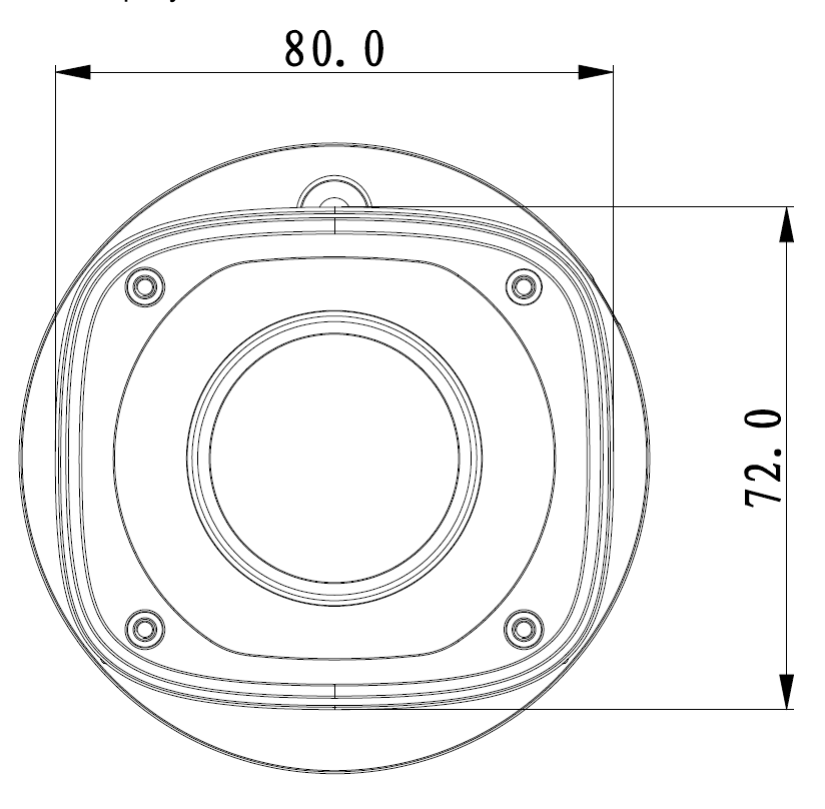

Рисунок 1-2 Иллюстрация размера 1

<span id="page-5-1"></span>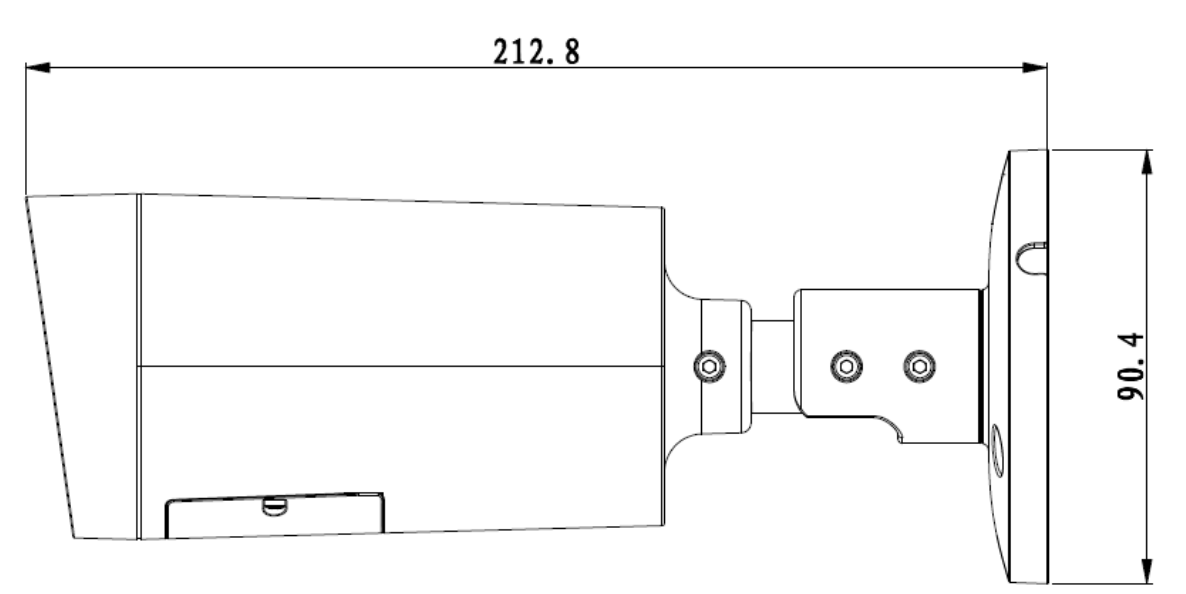

<span id="page-5-2"></span>Рисунок 1-3 Иллюстрация размера 2

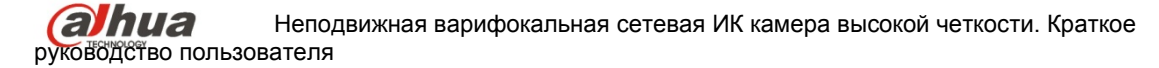

# <span id="page-6-0"></span>2 Установка устройства

#### **Примечание:**

**Следует убедиться в способности установочной поверхности выдерживать нагрузку не меньше утроенного веса кронштейна и камеры.** 

#### **Шаг 1**

Откройте пакет установочных принадлежностей, достаньте установочную наклейку и

приклейте ее на предназначенное для установки устройства место (стена или потолок).

#### **Шаг 2**

Проделайте отверстие в соответствии с положением отверстия на установочной наклейке. **Шаг 3**

Откройте пакет принадлежностей, выньте распорные дюбели и вставьте их в проделанные

#### отверстия.

#### **Шаг 4**

Откройте пакет принадлежностей и выньте из него самонарезные винты. Вставьте

распорные дюбели в установочные отверстия на цоколе устройства и закрепите

устройство на установочной поверхности (потолок или стена) с помощью самонарезных

винтов.

#### **Шаг 5**

Выполните внешние электрические соединения устройства согласно требованиям.

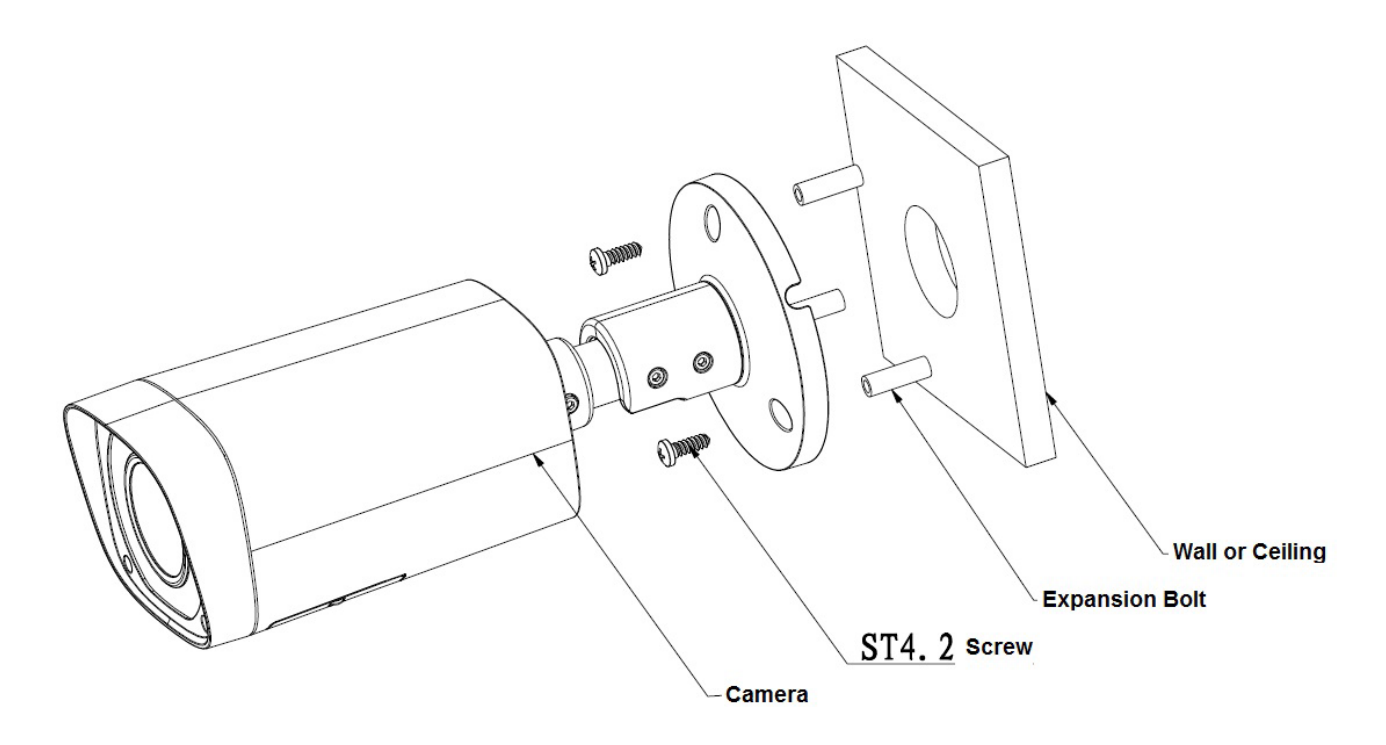

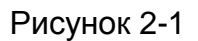

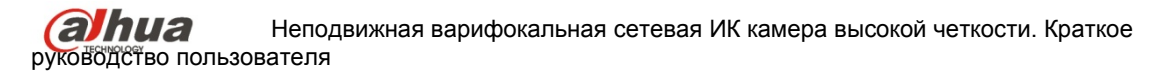

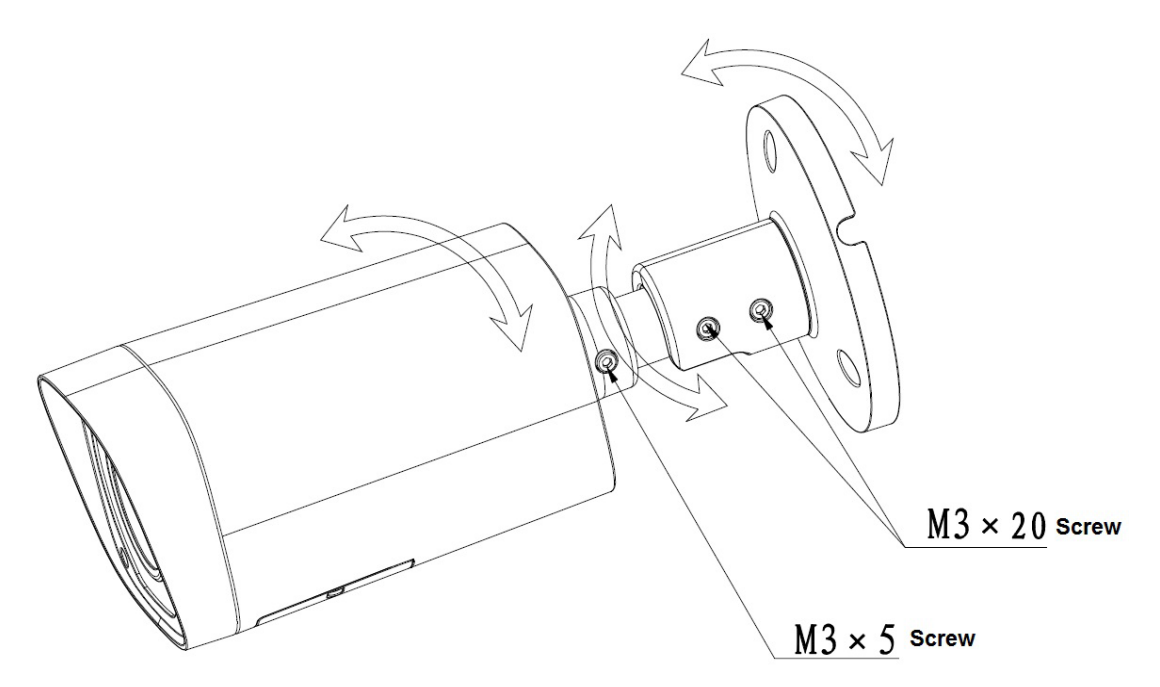

Рисунок 2-2

#### **Шаг 6**

Используя вставную шестигранную отвертку, ослабьте регулировочный винт, показанный на рисунке 2-2.

#### **Шаг 7**

Отрегулируйте устройство во всех возможных направлениях и установите направление контроля.

#### **Шаг 8**

Используя вставную шестигранную отвертку, затяните регулировочные винты.

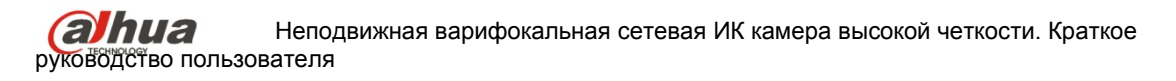

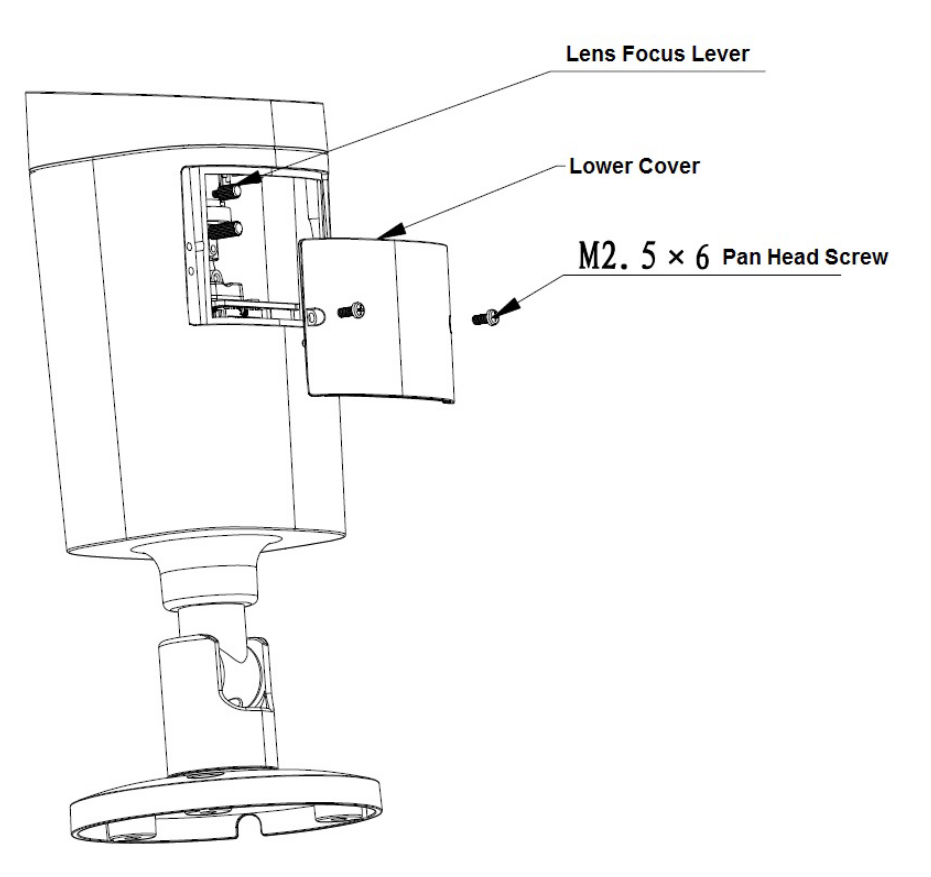

Рисунок 2-3

#### **Шаг 9**

С помощью крестовой отвертки вывинтите винт с линзообразной цилиндрической головкой (показан на рисунке2-3) и снимите нижнюю крышку.

### **Шаг 10**

Установите приспособление для фокусировки и путем внешней фокусировки настройте направление контроля более точно.

#### **Шаг 11**

С помощью крестовой отвертки затяните винты с линзообразной цилиндрической головкой.

# <span id="page-9-0"></span>3 Средство быстрого выполнения конфигурации

## <span id="page-9-1"></span>3.1 Краткий обзор

Средство быстрого выполнения конфигурации позволяет определять текущий IP-адрес, изменять IP-адрес. Одновременно его можно использовать для обновления устройства. Обратите внимание: средство применимо только для IP-адресов одного сегмента.

# <span id="page-9-2"></span>3.2 Работа

Шаг $1$ 

Дважды щелкните по значку средства конфигурации ConfigTools.exe; появится интерфейс, показанный на рисунке 3-1.

В интерфейсе списка устройств можно просмотреть IP-адрес устройства, номер порта, маску подсети, шлюз по умолчанию, МАС-адрес и т. д.

 $_{\text{I\!I}}$ аг 2

Выберите один IP-адрес и затем нажмите правую кнопку мыши, появится интерфейс, показанный на рисунке 3-2. Выберите пункт Open Device Web (Открыть веб-страницу устройства); здесь можно перейти к соответствующему интерфейсу входа в систему.

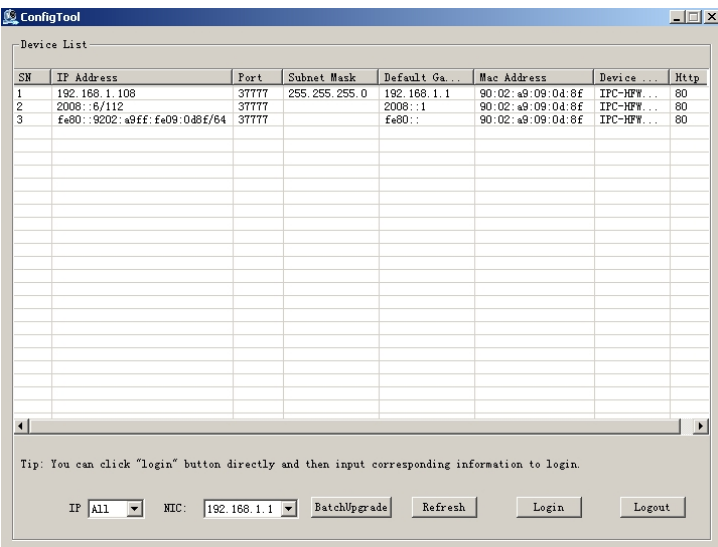

<span id="page-9-3"></span>Рисунок 3-1 Интерфейс поиска

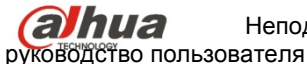

Неподвижная варифокальная сетевая ИК камера высокой четкости. Краткое

|                        |                                  | Port     | Subnet Mask           | Default Ga  | Mac Address       | Device Type | Http |
|------------------------|----------------------------------|----------|-----------------------|-------------|-------------------|-------------|------|
|                        | 192, 168, 1, 108                 | $-27777$ | $-1.255, 255, 255, 0$ | 192.168.1.1 | 90:02:49:09:04:8£ | IPC-HF#52   | T80  |
|                        | Open Device Web<br>2008: : 6/112 |          |                       | 2008: : 1   | 90:02:a9:09:04:8£ | IPC-HFW52   | 80   |
|                        | fe80::9202:a9ff. reus:u          | उतत      |                       | fe80::      | 90:02:a9:09:04:8£ | IPC-HFW52   | 80   |
|                        |                                  |          |                       |             |                   |             |      |
|                        |                                  |          |                       |             |                   |             |      |
|                        |                                  |          |                       |             |                   |             |      |
|                        |                                  |          |                       |             |                   |             |      |
|                        |                                  |          |                       |             |                   |             |      |
|                        |                                  |          |                       |             |                   |             |      |
|                        |                                  |          |                       |             |                   |             |      |
|                        |                                  |          |                       |             |                   |             |      |
|                        |                                  |          |                       |             |                   |             |      |
|                        |                                  |          |                       |             |                   |             |      |
|                        |                                  |          |                       |             |                   |             |      |
|                        |                                  |          |                       |             |                   |             |      |
|                        |                                  |          |                       |             |                   |             |      |
|                        |                                  |          |                       |             |                   |             |      |
|                        |                                  |          |                       |             |                   |             |      |
|                        |                                  |          |                       |             |                   |             |      |
|                        |                                  |          |                       |             |                   |             |      |
|                        |                                  |          |                       |             |                   |             |      |
|                        |                                  |          |                       |             |                   |             |      |
|                        |                                  |          |                       |             |                   |             |      |
|                        |                                  |          |                       |             |                   |             |      |
| $\left  \cdot \right $ |                                  |          |                       |             |                   |             |      |

Рисунок 3-2 Интерфейс поиска 2

<span id="page-10-0"></span>Шаг 3

Если требуется изменить IP адрес без регистрации в веб-интерфейсе устройства, это можно сделать перейдя в основной интерфейс средства конфигурации.

В интерфейсе поиска средства конфигурации [\(рисунок 3](#page-9-3)-1) выберите IP-адрес устройства и затем дважды щелкните по нему, чтобы открыть интерфейс входа в систему. Или же можно выбрать IP-адрес и затем щелкнуть кнопку Login, чтобы войти в интерфейс входа в систему. Смотрите рисунок 3-3.

На рисунке 3-3 видны IP-адрес устройства, имя пользователя, пароль и порт. Измените соответствующую информацию для входа в систему.

Обратите внимание: приведенные здесь сведения о порте должны совпадать со значением порта TCP, указанными вами в сетевом WEB-интерфейсе. Иначе вход в устройство будет невозможен.

Если для входа в систему используется порт обновления в фоновом режиме 3800, остальные шаги неприменимы.

После входа в систему отображается интерфейс, показанный на следующем рисунке. Смотрите рисунок 3-4.

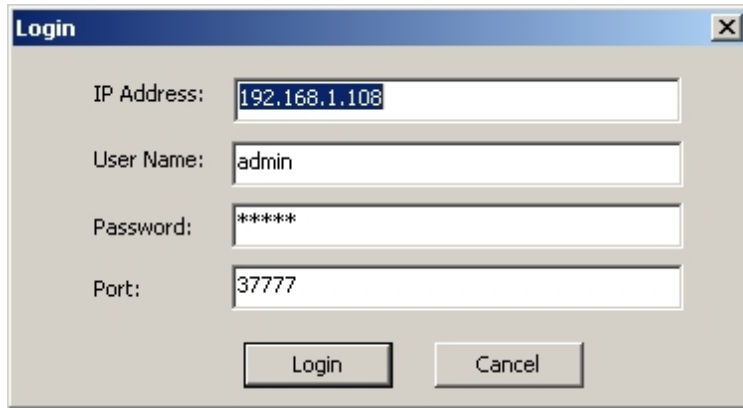

Рисунок 3-3 Подсказка при входе в систему

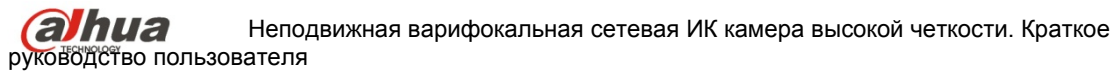

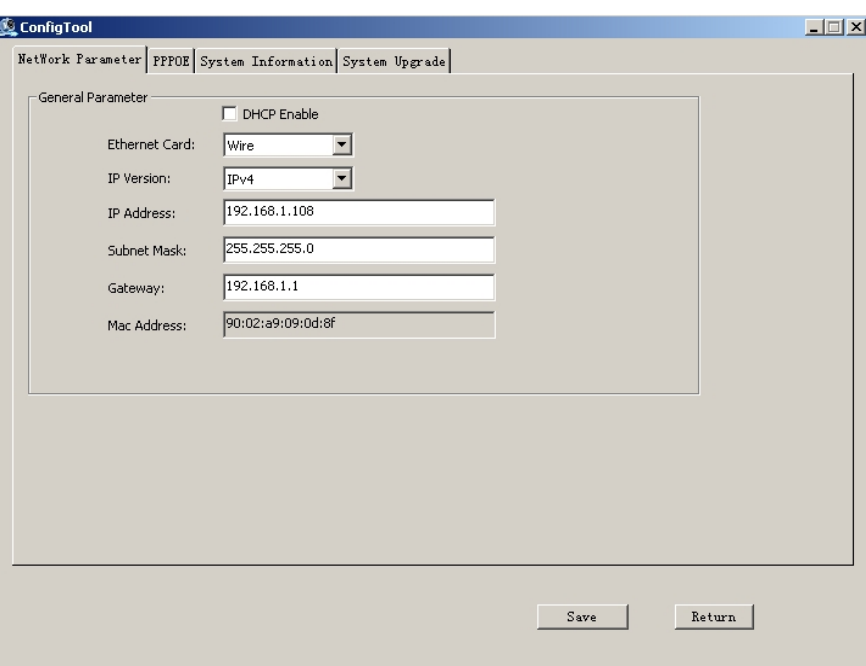

Рисунок 3-4 Главный интерфейс

**Подробные сведения и описание работы со средством быстрого выполнения конфигурации смотрите в** *Руководстве пользователя средства конфигурации* **на компакт-диске, поставляемом в комплекте принадлежностей.**

**alhua** Неподвижная варифокальная сетевая ИК камера высокой четкости. Краткое руководство пользователя

# <span id="page-12-0"></span>4 Работа с сетью

Сетевые камеры этой серии поддерживают Web-доступ и управление с помощью ПК. Для работы с сетью используются несколько модулей: Предпросмотр канала контроля, конфигурация системы, тревога и т. д.

### <span id="page-12-1"></span>4.1 Сетевые соединения

Следуйте приведенным ниже указаниям по сетевым соединениям.

- Убедитесь в правильном соединении сетевой камеры с сетью.
- Задайте IP-адрес, маску подсети и шлюз ПК и сетевой камеры соответственно. По  $\bullet$ умолчанию сетевая камера имеет IP адрес 192.168.1.108. Маска подсети 255.255.255.0. Шлюз 192.168.1.1
- Для проверки состояния соединения используйте команду ping \*\*\*.\*\*\*.\*\*\*.\*\*\*(\* IP-адрес сетевой камеры).

### <span id="page-12-2"></span>4.2 Вход в систему и главный интерфейс

Откройте IE и введите в адресную строку адрес сетевой камеры. Смотрите рисунок 4-1.

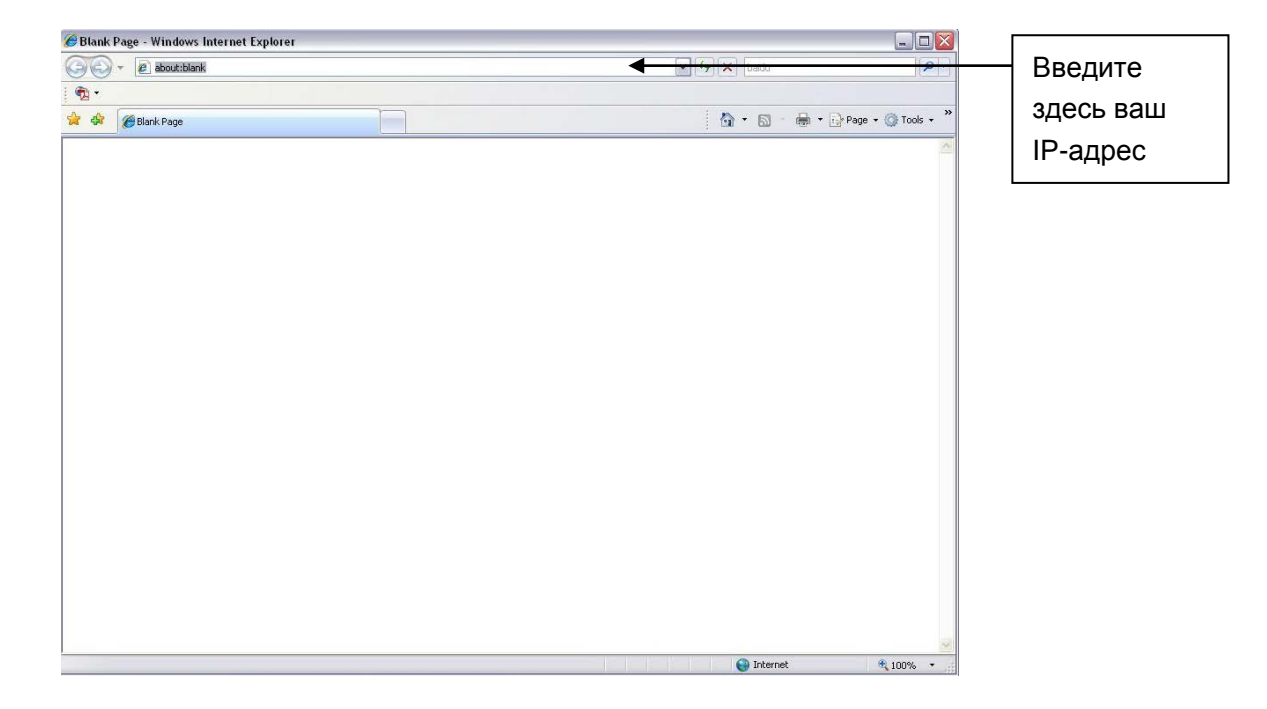

#### Рисунок 4-1 IP-адрес

<span id="page-12-3"></span>Интерфейс входа в систему выглядит так, как показано ниже. Смотрите рисунок 4-2.

Введите ваше имя пользователя и пароль.

По умолчанию заводское имя admin и пароль admin.

Примечание: Из соображений безопасности следует изменить пароль после первого входа в систему.

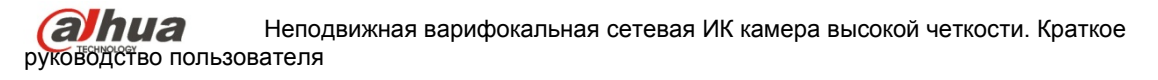

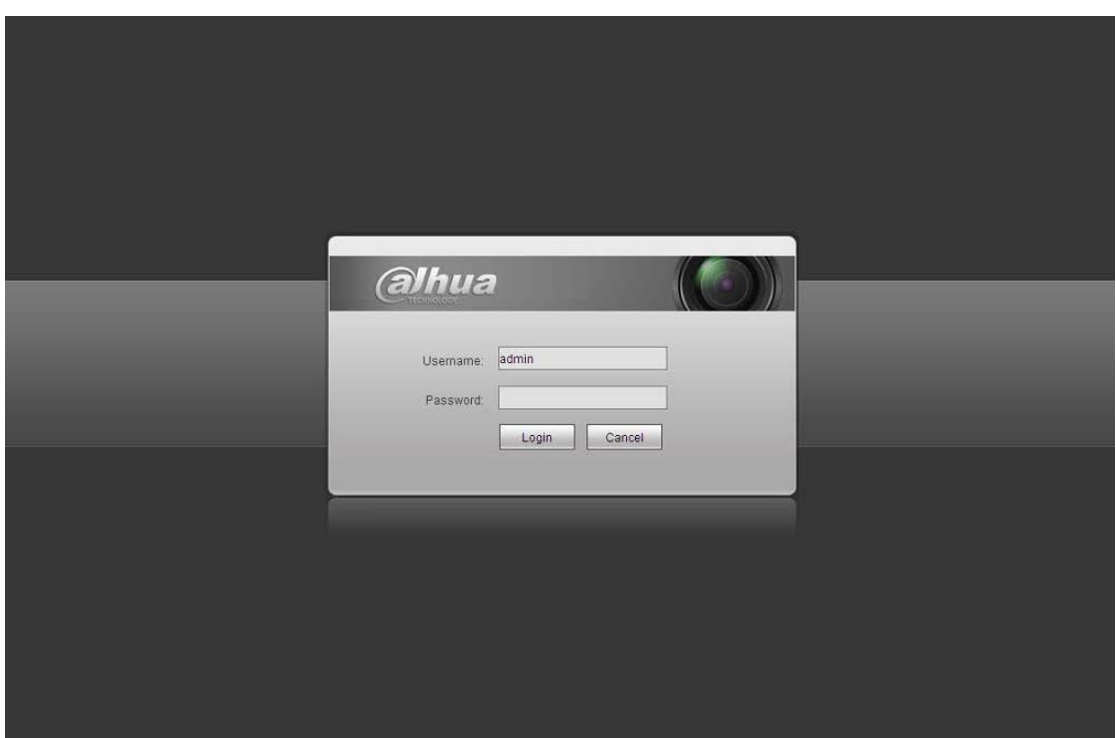

Рисунок 4- 2 Вход на Web-страницу

<span id="page-13-0"></span>При первом входе в систему через минуту появляется всплывающее сообщение с предложением установить веб-плагин. Подробные сведения об установке веб-плагина смотрите в Руководстве по работе с Web на компакт-диске, поставляемом в комплекте принадлежностей.

После входа в систему отображается главное окно. Смотрите [рисунок 4](#page-13-1)- 3.

<span id="page-13-1"></span>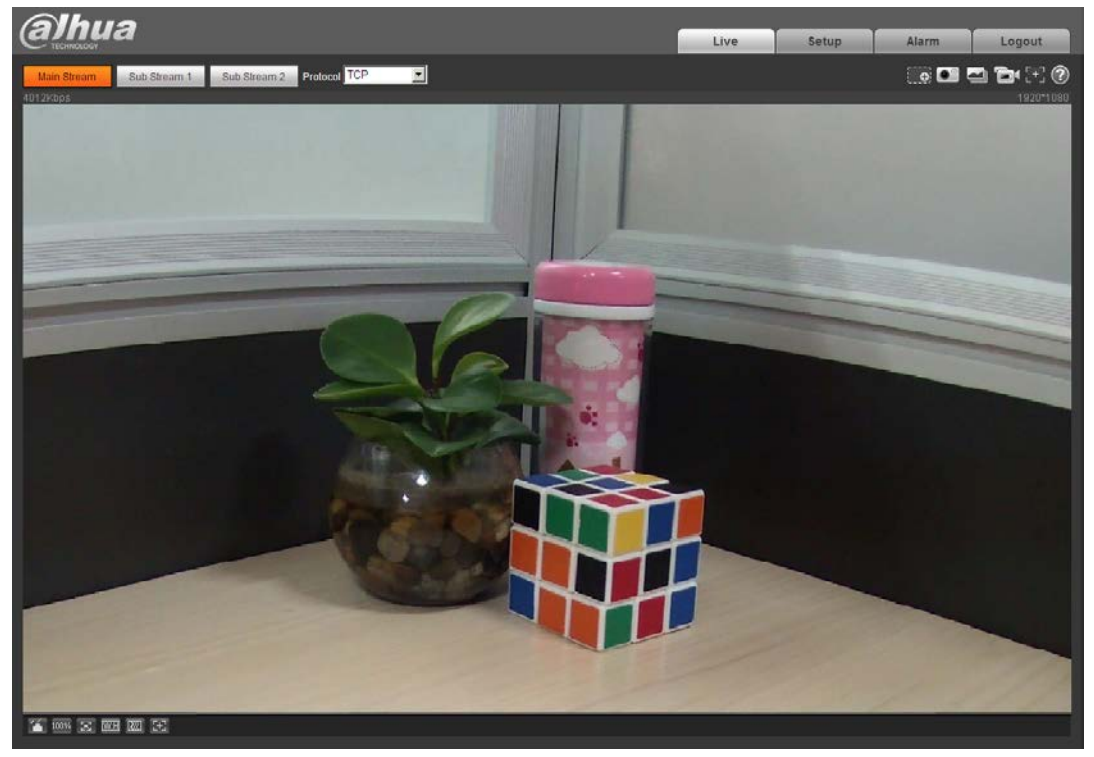

Рисунок 4- 3 Окно контроля на Web-странице

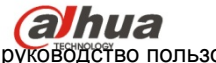

**ОЛИЗ** Неподвижная варифокальная сетевая ИК камера высокой четкости. Краткое руководство пользователя

Подробные сведения о работе смотрите в Руководстве по работе с Web, находящемся на компакт-диске, поставляемом в комплекте принадлежностей.

## <span id="page-15-0"></span>Приложение. Токсичные или опасные вещества или

### элементы

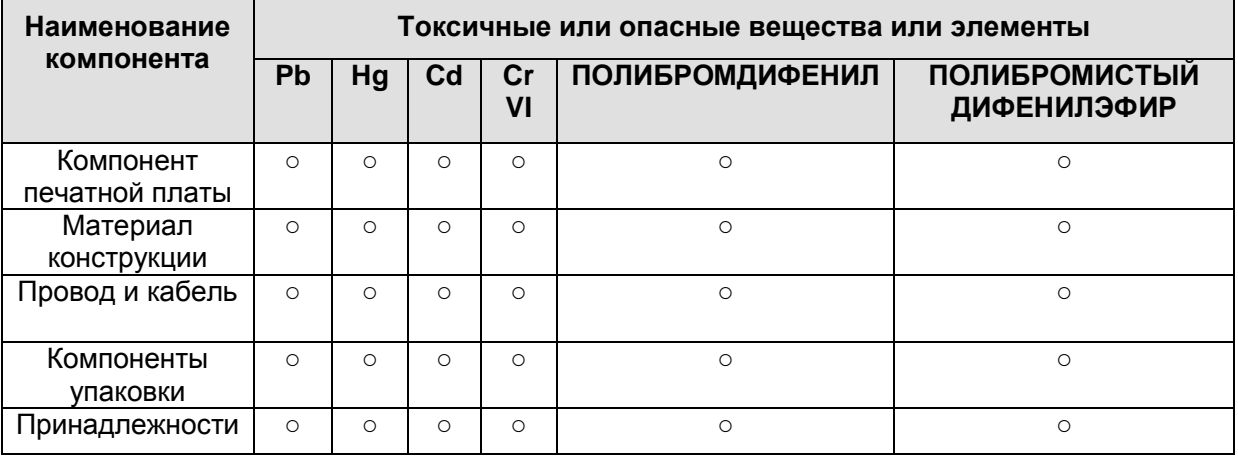

O: Означает, что концентрация опасных веществ во всех однородных материалах составных частей ниже соответствующего предела согласно стандарту SJ/T11363-2006.

X: Означает, что концентрация опасных веществ во всех однородных материалах составных частей выше соответствующего предела согласно стандарту SJ/T11363-2006. В течение периода экологически приемлемого использования (EFUP) не происходит утечки или видоизменения содержащихся в изделии токсичных или опасных веществ и элементов, поэтому их (веществ и элементов) использование не приведет к какому-либо значительному загрязнению окружающей среды, вредному воздействию на организм или материальному ущербу. Потребителю, не имеющему разрешения на переработку такого вида веществ и элементов, следует возвратить изделия в соответствующие местные учреждения для переработки согласно местному государственному порядку.

#### **Примечание:**

- **Настоящее краткое руководство пользователя предназначено только для справки. В пользовательском интерфейсе возможно небольшое отличие.**
- **Все описываемые здесь конструкции и программное обеспечение могут быть изменены без предварительного уведомления.**
- **При обнаружении каких-либо неясностей или разногласий просим обращаться к нам за разъяснениями.**
- **Более подробные сведения можно получить на нашем веб-сайте или у местного технического специалиста по обслуживанию.**

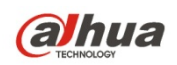

**Dahua Technology Co., Ltd**

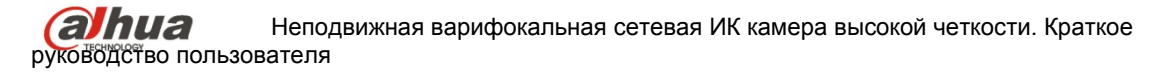

Адрес: No.1199 Bin'an Road, Binjiang District, Hangzhou, China. Почтовый индекс: 310053 Телефон: +86-571-87688883 Факс: +86-571-87688815 Электронная почта: overseas@dahuatech.com

Веб-сайт: www.dahuatech.com